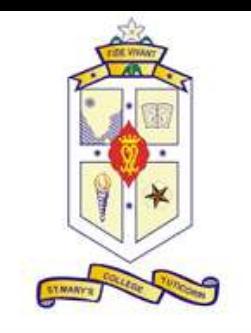

# **St.Mary's College(Autonomous)**

*Re-Accredited with 'A+' grade by NAAC Thoothukudi-628001,Tamilandu.*

# **Objectives:**

- Identify elements of the Photoshop CS6 user interface and demonstrate knowledge of their functions.
- Demonstrate knowledge of layers and masks.
- Demonstrate knowledge of importing, exporting, organizing, and saving.
- Demonstrate knowledge of producing and reusing images.

## **Course Outcome:**

- work with image editing and graphic design features.
- use the basic tools found in Adobe Photoshop™ to create and edit images.
- learn how to optimize images and save images in proper file formats.
- use basic Photoshop skills and concepts to develop effective media.

# **Department of Computer Science**

## **Offers**

## **Career Oriented Course**

**on**

# Image Editing

&

Enhancing for the acedamic year 2021-2022

Course Code: 21CACS51

graphics for both web and print **Duration: 30 hrs,2 hrs/week** 

## **Course module**

**Unit I-Overview of Image Editing:** What is the difference between Raster graphics & Vector Graphics-Starting a new project-Interface Overview-Menus& Palette-Tool Box-Saving and printing objects.

**Unit II-Introduction to Layers and layer styles:** Create New Layer - Layer Visibility - Layer Locking Options -Layer Blending Mode - Fill -Opacity - Layer Lock - Layer Options Menu-Layer style (add shadows, glows, and 3-D appearances)

**Selection Tools:** Path Selection-Select with Color range commands- Invert a selection-Grow a selection-Create slice.

## **Unit III-Painting and drawing with color &**

**shapes:** Add splashes, streaks, or solid areas of color to your image -add almost any color or texture imaginable- tools to choose your colors-Solid Shape - Custom Shape - Straight Line - Shape with a pen - Edit a Shape.

**Unit IV-Text editing and alignment:** How to type- change formatting- change colour- text warp- create a custom watermark-

**Unit V- Adjusting Lightning and colors:** Change Brightness and Contrast - Using the Dodge and Burn Tools - Using the Blur and Sharpen Tools- Adjust Levels & Curves - Adjust Hue and Saturation - Using the Sponge Tool - Adjust Color Balance - Match Colors between Images - Correct Shadows and Highlights -Create a Duotone -Convert to Black and White - Adjust Vibrance.

### **St. MARY'S COLLEGE (AUTONOMOUS), Thoothukudi Department of Computer Science III B. Sc Computer Science**

### **Course Title:** Image Editing and Enhancing

## **Instructor: Mrs. C. Nayanthra Mascarenhas**

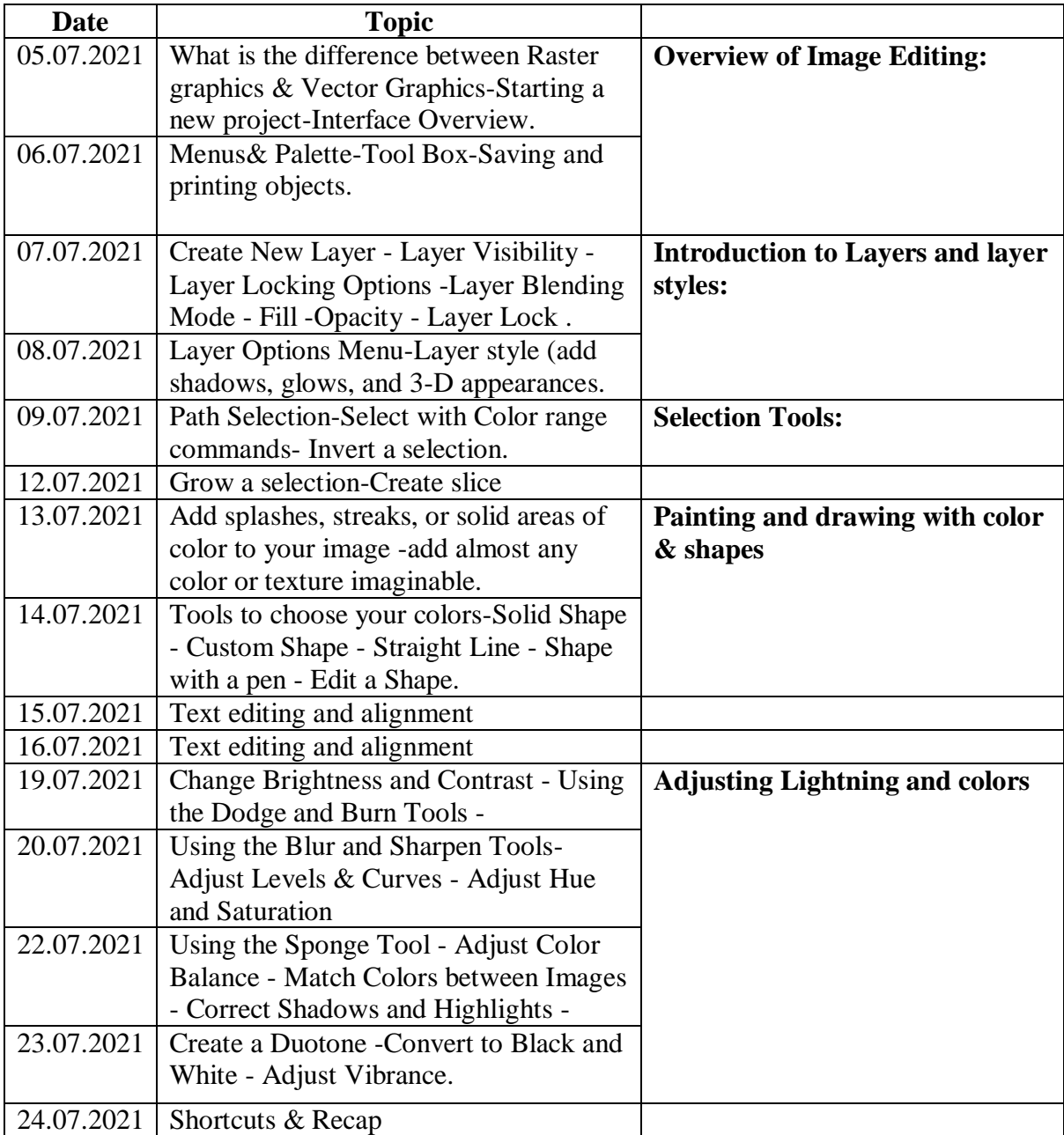

#### **Report of the Career Oriented Course 2021-2022**

Image Editing and Enhancing was offered as Career Oriented Course by the Department of Computer Science to the III year B.Sc. Computer Science students through Online mode for 15 days 2hrs per week from 5-7-2021 to 24-7-2021. Mrs. C.Nayanthra Mascarenhas was the Instructor of the course .Due to pandemic the students attended the class through Google meet , at the end of the programme exam was conducted through Google forms and they were issued certificates with Grade levels according to their percentage of attendance and marks. 48 students benefitted out of this programme.

## **Attendance Sheet**

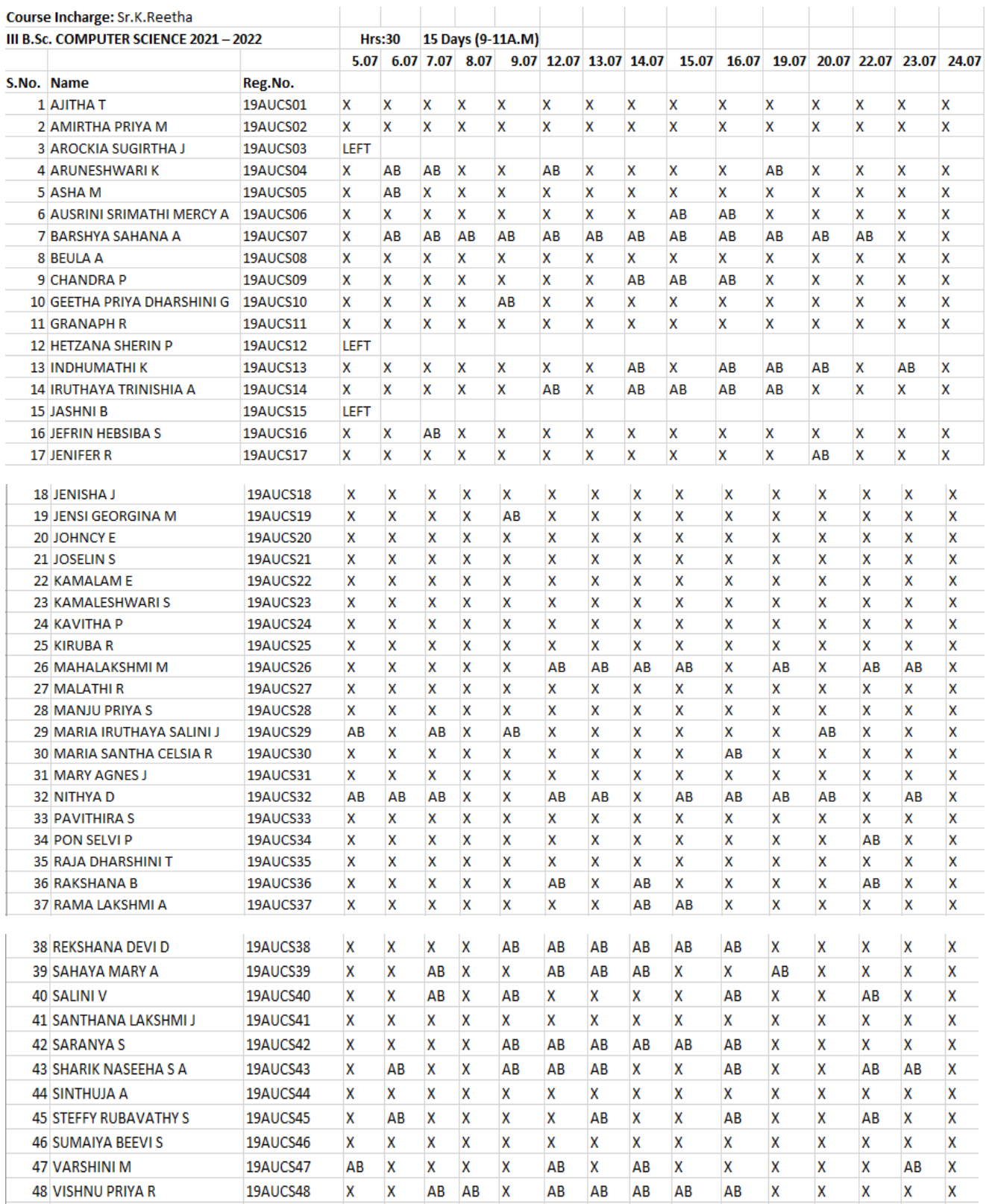

### **Grade Sheet**

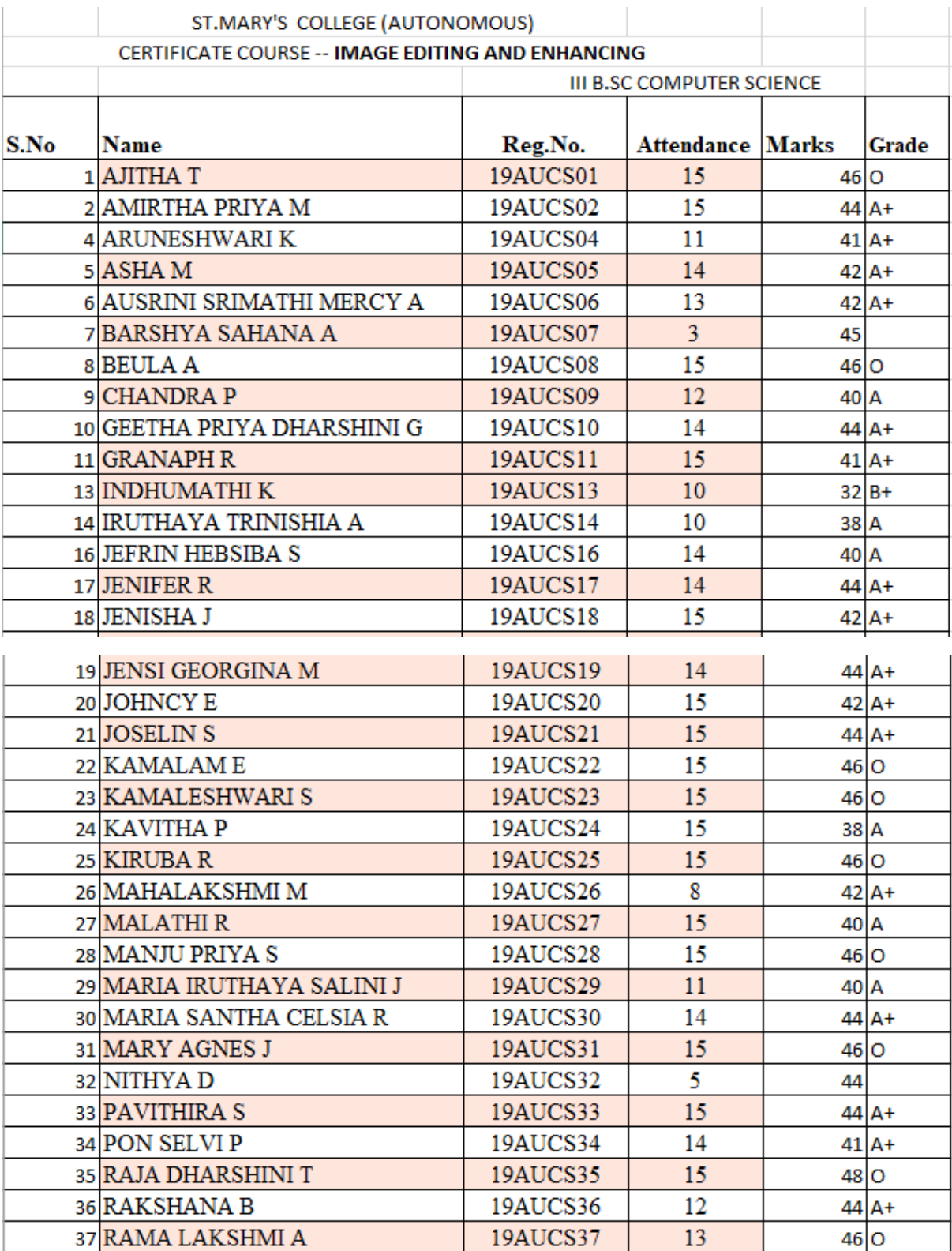

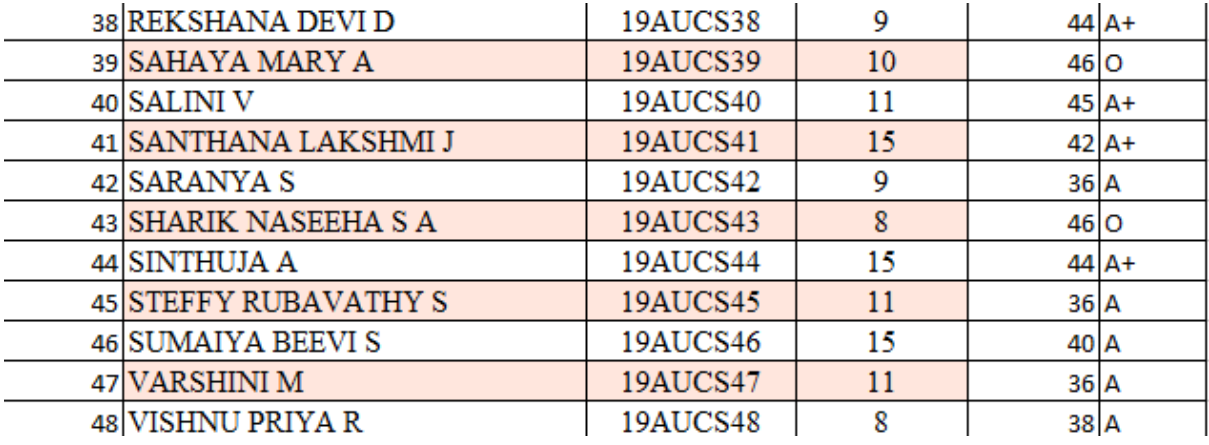

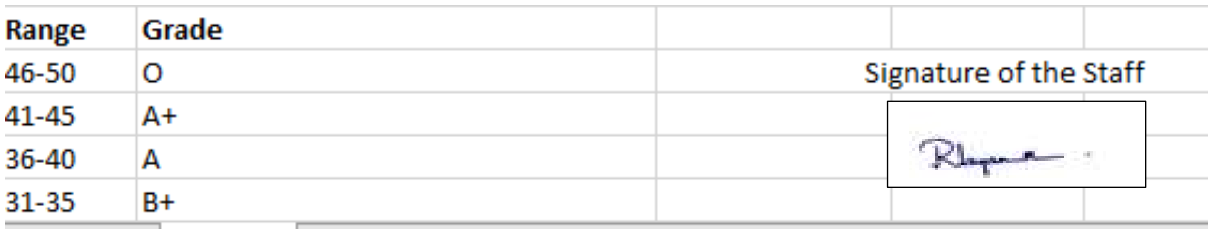

ST. MARY'S COLLEGE (AUTONOMOUS), THOOTHUKUDI (Re-accredited with 'A+' Grade by NAAC) **CAREER ORIENTED PROGRAMME** CERTIFICATE 11 B. Sc Computer Science This is to certify that Ms. Newsl Meorgina. M has actively participated and successfully completed a course on Image Editing and Entrancing. conducted for the academic year 20 21 - 20 22 with A+ Grade. Lucie Rue  $K$ august nstructor Principa St. Mary's College (Autonomi Thoothukudi - 628 00: